# HP OpenView Select Identity

Connector (with BSH Scripts) for Solaris

Connector Version: 1.0

## Installation and Configuration Guide

Document Release Date: March 2006 Software Release Date: March 2006

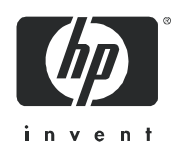

### Legal Notices

#### **Warranty**

The only warranties for HP products and services are set forth in the express warranty statements accompanying such products and services. Nothing herein should be construed as constituting an additional warranty. HP shall not be liable for technical or editorial errors or omissions contained herein.

The information contained herein is subject to change without notice.

#### Restricted Rights Legend

Confidential computer software. Valid license from HP required for possession, use or copying. Consistent with FAR 12.211 and 12.212, Commercial Computer Software, Computer Software Documentation, and Technical Data for Commercial Items are licensed to the U.S. Government under vendor's standard commercial license.

#### Copyright Notices

© Copyright 2006 Hewlett-Packard Development Company, L.P.

This product includes software developed by the Apache Software Foundation (http://www.apache.org/). Portions Copyright (c) 1999-2003 The Apache Software Foundation. All rights reserved.

Select Identity uses software from the Apache Jakarta Project including:

- Commons-beanutils
- Commons-collections
- Commons-logging
- Commons-digester
- Commons-httpclient
- Element Construction Set (ecs)
- Jakarta-poi
- Jakarta-regexp
- Logging Services (log4j)

Additional third party software used by Select Identity includes:

- JasperReports developed by SourceForge
- iText (for JasperReports) developed by SourceForge
- BeanShell
- Xalan from the Apache XML Project
- Xerces from the Apache XML Project
- Java API for XML Processing from the Apache XML Project
- SOAP developed by the Apache Software Foundation
- JavaMail from SUN Reference Implementation
- Java Secure Socket Extension (JSSE) from SUN Reference Implementation
- Java Cryptography Extension (JCE) from SUN Reference Implementation
- JavaBeans Activation Framework (JAF) from SUN Reference Implementation
- OpenSPML Toolkit from OpenSPML.org
- JGraph developed by JGraph
- Hibernate from Hibernate.org
- BouncyCastle engine for keystore management, bouncycastle.org

This product includes software developed by Teodor Danciu http://jasperreports.sourceforge.net). Portions Copyright (C) 2001-2004 Teodor Danciu (teodord@users.sourceforge.net). All rights reserved.

Portions Copyright 1994-2004 Sun Microsystems, Inc. All Rights Reserved.

This product includes software developed by the Waveset Technologies, Inc. (www.waveset.com). Portions Copyright © 2003 Waveset Technologies, Inc. 6034 West Courtyard Drive, Suite 210, Austin, Texas 78730. All rights reserved.

Portions Copyright (c) 2001-2004, Gaudenz Alder. All rights reserved.

#### Trademark Notices

AMD and the AMD logo are trademarks of Advanced Micro Devices, Inc.

Intel and Pentium are trademarks or registered trademarks of Intel Corporation in the United States, other countries, or both.

JAVA™ is a US trademark of Sun Microsystems, Inc.

Microsoft® and Windows® are U.S. registered trademarks of Microsoft Corporation.

Oracle® is a registered US trademark of Oracle Corporation, Redwood City, California

UNIX® is a registered trademark of The Open Group.

### Support

Please visit the HP OpenView support web site at:

#### **http://www.hp.com/managementsoftware/support**

This web site provides contact information and details about the products, services, and support that HP OpenView offers.

HP OpenView online software support provides customer self-solve capabilities. It provides a fast and efficient way to access interactive technical support tools needed to manage your business. As a valuable support customer, you can benefit by using the support site to:

- Search for knowledge documents of interest
- Submit enhancement requests online
- Download software patches
- Submit and track progress on support cases
- Manage a support contract
- Look up HP support contacts
- Review information about available services
- Enter discussions with other software customers
- Research and register for software training

Most of the support areas require that you register as an HP Passport user and log in. Many also require a support contract.

To find more information about access levels, go to:

#### **http://www.hp.com/managementsoftware/access\_level**

To register for an HP Passport ID, go to:

#### **http://www.managementsoftware.hp.com/passport-registration.html**

# **Contents**

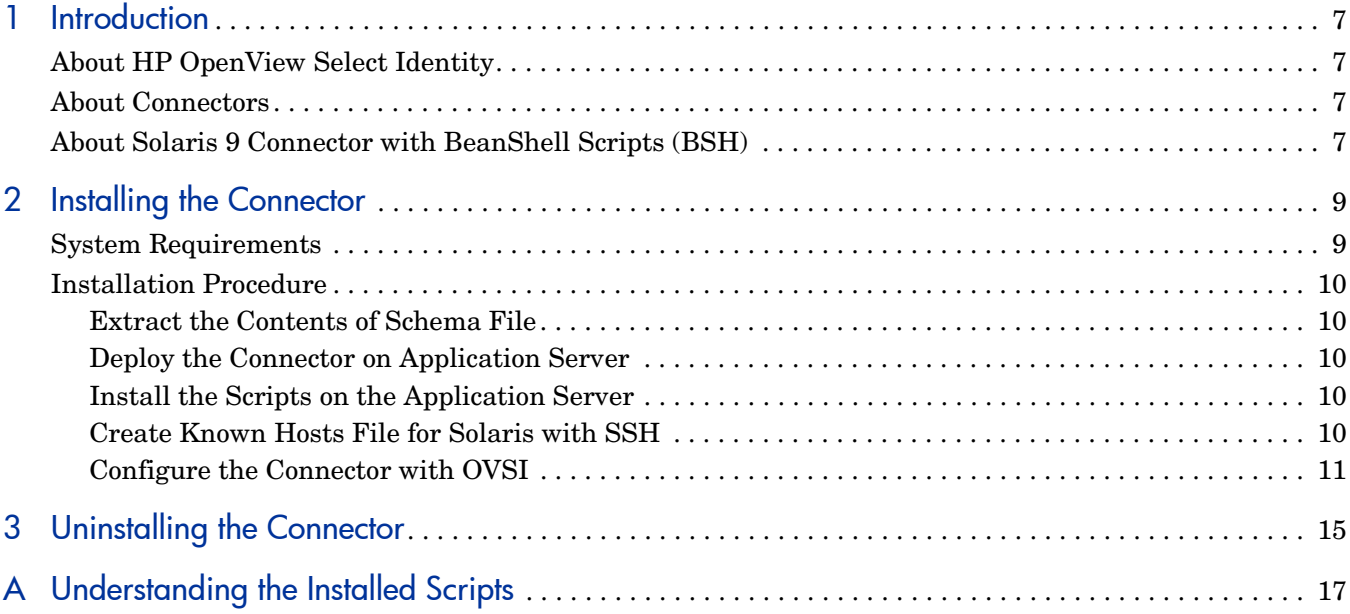

## <span id="page-6-0"></span>1 Introduction

This chapter gives an overview of the HP OpenView Select Identity connector for Solaris 9. An HP OpenView Select Identity connector allows you to provision users and manage identities on Solaris 9 system. At the end of this chapter, you will be able to know about:

- the benefits of HP OpenView Select Identity
- the role of a connector
- the connector for Solaris 9

## About HP OpenView Select Identity

HP OpenView Select Identity (OVSI) provides a new approach to identity management. It helps you manage the entire identity lifecycle of an enterprise application. By using OVSI, you can automate the process of provisioning and managing user accounts and access privileges across platforms, applications, and corporate boundaries. OVSI communicates with the enterprise information system through connectors, and automates the tasks of identity management. The enterprise information system, which is also referred to as **resource**, can be a database, a directory service, or an ERP package, among many others.

## About Connectors

You can establish a connection between a resource and OVSI by using a connector. A connector is resource specific. It is installed on the system where OVSI is installed. The combination of OVSI and connector helps you perform a set of tasks on the resource to manage identity. A connector can be **unidirectional** or **bidirectional**. A unidirectional connector helps you manage identities from OVSI, but if any change takes place in resource, it cannot communicate that back to OVSI. On the other hand, a bidirectional connector can reflect the changes made on resource back to OVSI. This property of bidirectional connectors is known as **reverse synchronization**.

## <span id="page-6-1"></span>About Solaris 9 Connector with BeanShell Scripts (BSH)

The Solaris 9 connector with BeanShell scripts (BSH) enables HP OpenView Select Identity to perform the following tasks on Solaris 9 servers:

- Add, update, and remove users
- Enable and disable users
- Verify a user's existence
- Change user passwords
- Reset user passwords
- Retrieve all entitlements
- Retrieve a list of supported user attributes
- Grant and revoke entitlements to and from users

The Solaris 9 connector with BSH is a unidirectional connector and pushes changes made to user data in the Select Identity database to a target server. The mapping file controls how Select Identity fields are mapped to Solaris 9 fields.

# <span id="page-8-0"></span>2 Installing the Connector

Solaris 9 connector with BSH comprises of a Resource Adapter Archive (RAR) file, a Schema file, and a BSH scripts file.

| <b>Serial Number</b> | <b>File Name</b>     | <b>Description</b>                                                                                                 |
|----------------------|----------------------|----------------------------------------------------------------------------------------------------|
| 1.0                  | UnixBshConnector.rar | This is the Resource Adapter<br>Archive (RAR) file of the connector.<br>It contains the connector binary<br>files. |
| 2.0                  | unixBshSchema.jar    | It contains the mapping file.                                                                                      |
| 3.0                  | unix-bsh-scripts.zip | It contains the scripts.                                                                                           |

**Table 1 Solaris 9 Connector Files**

## <span id="page-8-1"></span>System Requirements

The Solaris 9 connector with BSH is supported in the following environment:

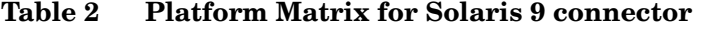

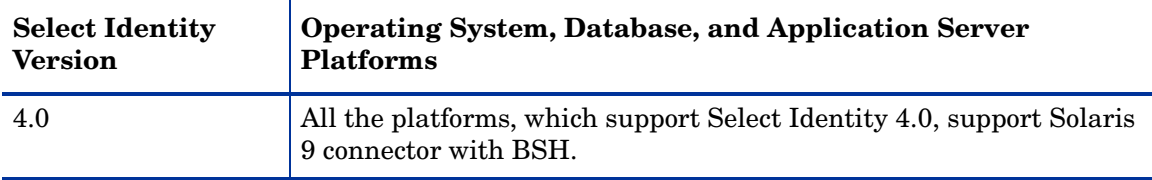

The connector supports two ways of communicating with UNIX**:**

- by using Secure Shell (SSH)
- by using Telnet

If you are using SSH method you must ensure that the SSH daemon is running on the Solaris box to which you will provision users by using the connector

## <span id="page-9-0"></span>Installation Procedure

Perform the following tasks to achieve successful installation of Solaris 9 connector with BSH.

- 1 [Extract the Contents of Schema File](#page-9-1)
- 2 [Deploy the Connector on Application Server](#page-9-2)
- 3 [Install the Scripts on the Application Server](#page-9-3)
- 4 [Create Known Hosts File for Solaris with SSH](#page-9-4)
- 5 [Configure the Connector with OVSI](#page-10-0)

### <span id="page-9-1"></span>Extract the Contents of Schema File

Create a subdirectory in the OVSI home directory on OVSI system. Extract the contents of unixBshSchema.jar file to this subdirectory. Ensure that the CLASSPATH environment variable in the application server startup script references this Schema subdirectory.

### <span id="page-9-2"></span>Deploy the Connector on Application Server

You must deploy the RAR file (UnixBshConnector.rar) of the connector on an application server. Before deploying the RAR file, you must copy it to a local directory from the connector CD. Refer to *HP OpenView Select Identity Deployment Guide* for more information on deploying a connector on application server.

### <span id="page-9-3"></span>Install the Scripts on the Application Server

The Solaris 9 connector with BSH uses a Java-based scripting called BeanShell (**http://www.beanshell.org**). The BeanShell scripts control the interactions between the UNIX machine and the OVSI server.

Copy the unix-bsh-scripts.zip file from the OVSI connector CD and extract the scripts onto a local folder where OVSI is installed. You must enter the location of this folder in Script Location field while entering the resource configuration parameters in Resource Access Information page.

### <span id="page-9-4"></span>Create Known Hosts File for Solaris with SSH

If you use SSH, you must create a text file (for example, known hosts.txt) that contains the names and public keys of all the trusted Solaris machines to which you can provision users. You must provide the name of this file Ssh Known Hosts field while entering resource access parameters..

One way of obtaining this information is to use PuTTY (putty.exe) to connect to the machine. When you connect to the Solaris 9 machine for the first time by using PuTTY, a pop up appears. This pop up displays the host key of the machine. You can connect to trusted Solaris machines individually from a Windows system by using PuTTY , capture this information, and put it in a text file, which can be used as known hosts file. PuTTY can be downloaded from **www.putty.nl/download**.

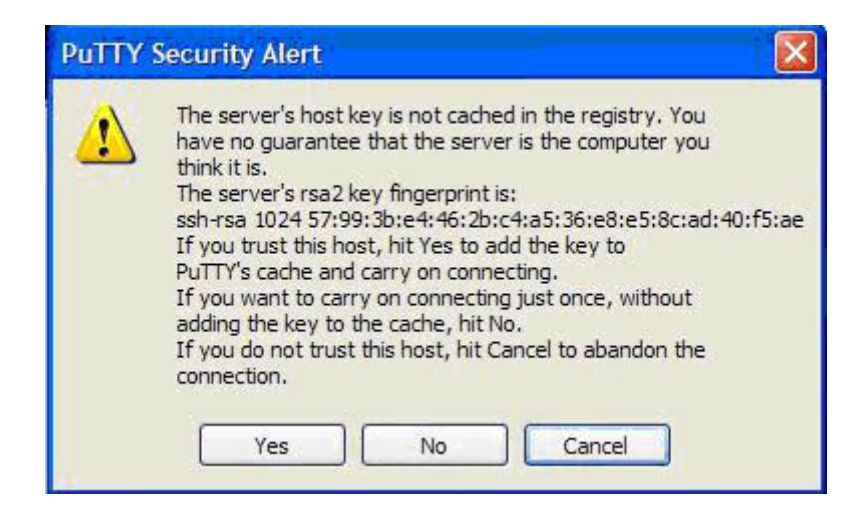

Sample contents of known\_hosts.txt file:

16.73.17.88 ssh-rsa 1024 57993be4462bc4a536e8e58cad40f5ae 16.73.17.91 ssh-rsa 1024 664c2580121e2e06f702c195ae4e8885

### <span id="page-10-0"></span>Configure the Connector with OVSI

After deploying the connector to an application server, you must configure it with OVSI. To achieve successful configuration, you must perform the following steps.

- 1 Add a new connector Add a new connector on OVSI. Refer to *HP OpenView Select Identity Connector Deployment Guide* for information on adding a new connector. While adding the connector, under Current Resource Connectors section in Manage Connectors page, do the following:
	- In the Connector Name text box, specify a name for the connector.
	- In the Pool Name text box, enter **eis/UnixBshConnector**.
	- Under Mapper Available section, select **No.**
- 2 Add a resource You must add a resource to OVSI that uses the newly created connector. Refer to *HP OpenView Select Identity Connector Deployment Guide* for the instructions to achieve this. While entering the resource parameters for Solaris 9 connector with BSH, refer to the table below.

| <b>Field Name</b>           | <b>Sample Values</b>                                         | <b>Description</b>                                                                                                    |  |
|-----------------------------|--------------------------------------------------------------|----------------------------------------------------------------------------------------------------|--|
| <b>Resource Name</b>        | Solaris9_Server                                              | Name given to the resource.                                                                                                    |  |
| Resource Type               | Solaris9                                                     | The connector that was deployed in step 1<br>on page 11.                                                                                                    |  |
| <b>Authoritative Source</b> | No                                                           | Whether this resource is a system that is<br>considered to be the authoritative source<br>for user data in your environment. You<br>must specify No because the connector<br>cannot synchronize account data with the<br>Select Identity server. |  |
| <b>Host Name</b>            | server.company.com                                           | IP Address or host name of<br>the Solaris 9 machine.                                                                                                    |  |
| <b>User Name</b>            | ovsi (Name must be<br>smaller than 8<br>characters for UNIX) | Login account on the Solaris9 machine.                                                                                                    |  |
| <b>User Password</b>        | Password123                                                  | Password for the User Name<br>ovsi.                                                                                                    |  |
| Admin<br>Password           | rootPassword                                                 | Password of the super user that has the<br>privileges to provision users on this<br>system                                                                                                    |  |
| Unix Type                   | Solaris                                                      | The type of UNIX operating<br>system.                                                                                                    |  |
| Use ssh                     | <i>false or true</i>                                         | Whether to use SSH when connecting<br>with the resource. If you specify false,<br>telnet is used.                                                                                                    |  |
| Ssh known hosts             | known hosts.txt                                              | This is needed only for SSH<br>communication and indicates the name of<br>a text file on the application server that<br>contains the list of host and their host<br>keys for the SSH protocol.                                                   |  |
| Port                        | 22                                                           | The TCP/IP port to use to connect to the<br>server. This is optional and if you use<br>SSH, the default is 22. Otherwise,<br>the default is 23.                                                                                                  |  |
| Script Location             | connectorScripts/<br>Solaris9ssh/                            | Location of the bean shell scripts that are<br>used by the connector. These are the ones<br>extracted from unix-bsh-scripts.zip<br>file.                                                                                                    |  |

**Table 3 Resource Configuration Parameters**

| <b>Field Name</b>   | <b>Sample Values</b>   | <b>Description</b>                                                                                          |
|---------------------|------------------------|----------------------------------------------------------------------------------------------------|
| Timeout (sec)       | 300                    | Number of seconds to wait for a request to<br>complete.                                                     |
| Max Retries         | 5                      | Number of times the request has to be<br>retried upon a connection timeout given<br>in the above parameter. |
| <b>Mapping File</b> | UnixConnector<br>. xm1 | Location of the connector mapping file<br>used to map resource attributes to Select<br>Identity attributes. |

**Table 3 Resource Configuration Parameters**

3 Map the attributes — You must map the OVSI attributes to the attributes of the resource. Refer to *HP OpenView Select Identity Connector Deployment Guide* for information on mapping attributes. While mapping the attributes, refer to the following table for resource specific mapping information.

| <b>Select Identity</b><br><b>Resource Attribute</b> | Connector<br><b>Attribute</b> | Attribute on<br><b>Solaris 9 Resource</b> | <b>Resource</b><br><b>Description</b>                       |
|-----------------------------------------------------|-------------------------------|-------------------------------------------|-------------------------------------------------------------|
| User Name                                           | username                      | username (login<br>argument)              | UNIX logon name.                                            |
| Password                                            | password                      | password                                  | Logon password                                              |
| <b>Full Name</b>                                    | comment                       | comment                                   | Comment section in /<br>etc/passwd                          |
| Directory                                           | directory                     | home directory                            | User's home<br>directory                                    |
| Shell                                               | shell                         | shell                                     | UNIX logon shell                                            |
| defaultgroup                                        | defaultgroup                  | login primary group                       | Default group<br>membership                                 |
| Description**                                       | description                   | description                               | A value from 1-100<br>alphanumeric<br>characters in length. |

**Table 4 Solaris 9 Mapping Information**

4 Associate the newly added resource to a service. Refer to the chapter *Service Studio* of *HP OpenView Select Identity Administrator Guide* for more information on service.

# <span id="page-14-0"></span>3 Uninstalling the Connector

If you want to uninstall a connector from OVSI, perform the following steps:

- Remove all resource dependencies.
- Delete the connector from OVSI Connectors page.
- Delete the connector from application server.

See *HP OpenView Select Identity Connector Deployment Guide* for more information on deleting the connector from OVSI and application server.

# <span id="page-16-0"></span>A Understanding the Installed Scripts

This connector uses a Java-based scripting engine called BeanShell (**http:// www.beanshell.org**). The BeanShell scripts control the interactions between the Solaris 9 machine and the Select Identity server. There are some special variables and classes available to the BeanShell script when executing in the Solaris 9 connector. Each is described in this chapter.

The bean shell scripts control how the interaction with the UNIX box is to be made. You can customize the scripts if you want to customize the interaction for provisioning. The comon.inc script has all the common variables and methods. Other individual scripts have operation specific variables and methods.

| <b>Script Name</b> | <b>Description</b>                                                                                                    | <b>Parameters Passed</b>                                                               |
|--------------------|----------------------------------------------------------------------------------------------------|----------------------------------------------------------------------------------------|
| common.inc         | Commonly used variables and<br>methods. Defines the UNIX prompt<br>that the connector expects and the<br>UNIX commands to be used for<br>provisioning |                                                                                        |
| dotest.bsh         | Test the initial connectivity to<br>Solaris, including login as regular<br>user, super user and check for the<br>existence of /etc/passwd file        | login, loginPassword,<br>rootPassword,<br>connection timeout                           |
| finduser.bsh       | Checks for existence of user in<br>Solaris                                                                                                    | username,<br>connection timeout                                                        |
| adduser.bsh        | Adds a new user to Solaris by<br>preparing all the options needed for<br>the UNIX command                                                             | args<br>(semi-colon-separated<br>name=value pairs),<br>username,<br>connection timeout |
| modifyuser.bsh     | Modify the comment, shell, primary<br>or secondary groups of the user                                                                                 | args<br>(semi-colon-separated<br>name=value pairs),<br>username,<br>connection timeout |
| expirepasswd.bsh   | Locks the password entry for the<br>user                                                                                                    | username,<br>connection timeout                                                        |
| changepasswd.bsh   | Changes the user's password                                                                                                    | username, password,<br>connection timeout                                              |

**Table 5 Scripts in unix-bsh-scripts.zip**

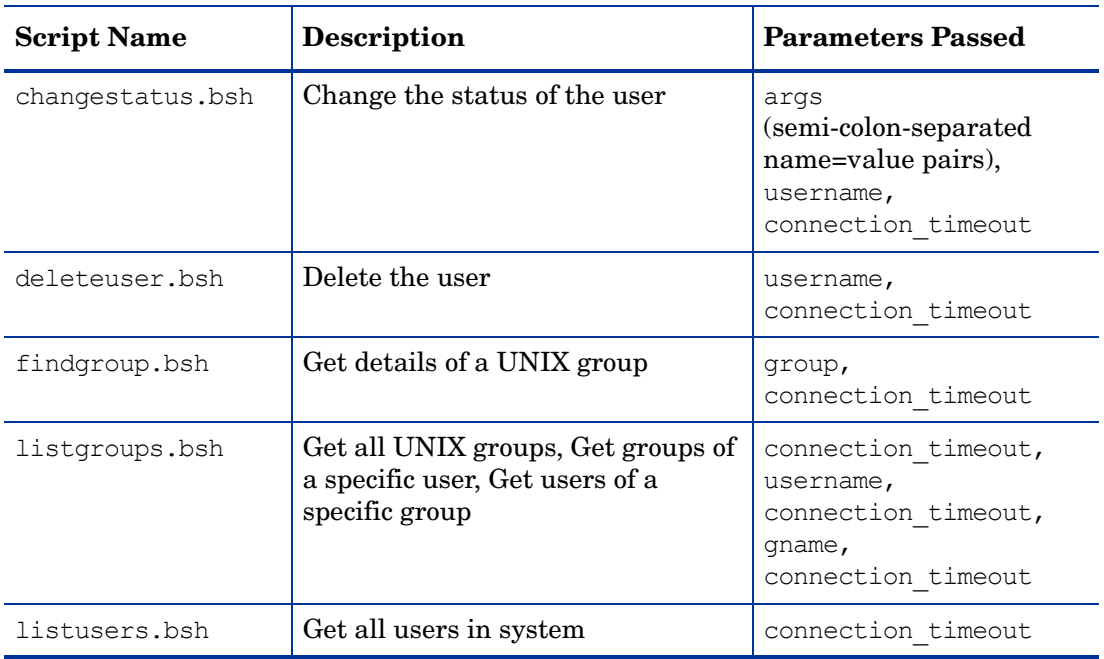

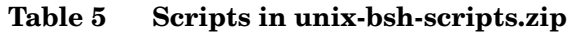